## **Viewing instance details**

After you register an instance in IDERA SQL Compliance Manager, you can access the Instance Details view by clicking an instance name.

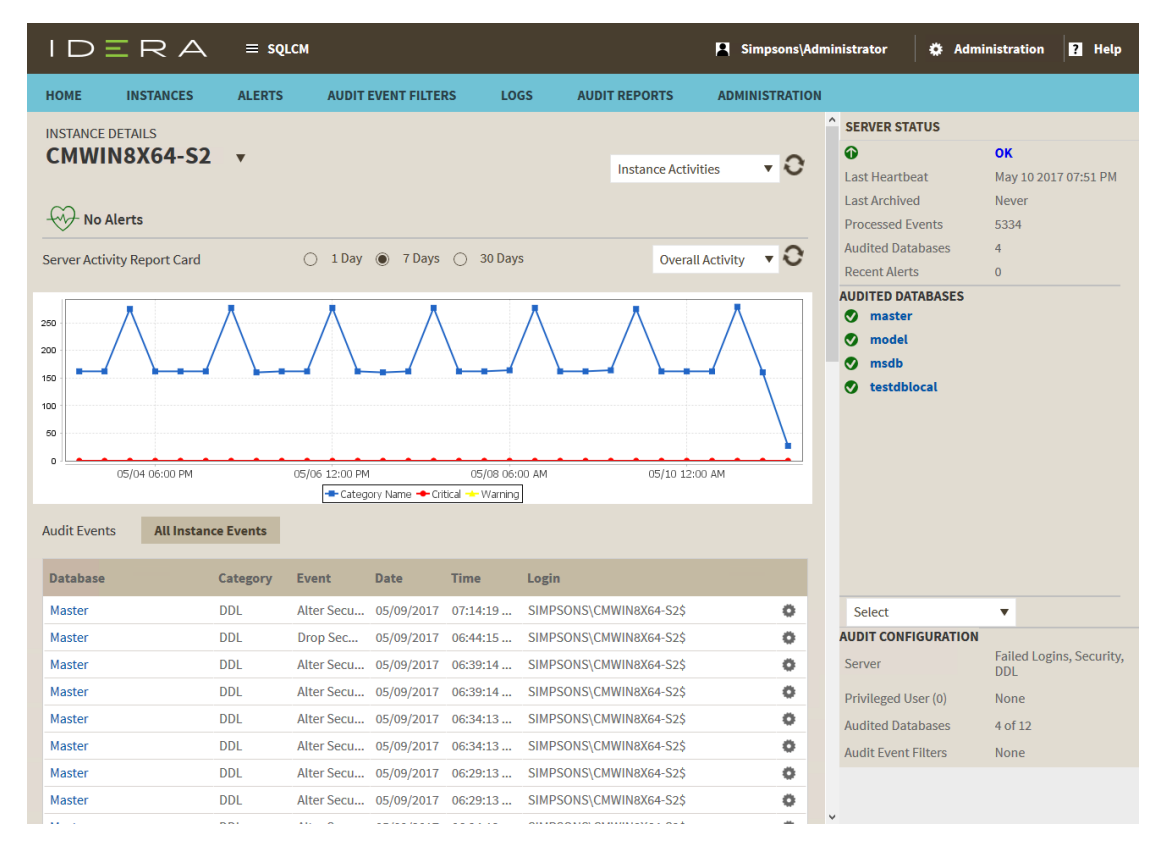

The Instance Details view allows you to view a list of audit events occurring on the databases for that instance, information about its databases, bar graphs, other relevant information, and also get access to audit configuration details.

Other functions available in this view include the ability to:

- [Add databases](https://wiki.idera.com/display/SQLCM55/Configuration+wizard+-+Add+Databases+window)
- [Perform a Sensitive Column Search](https://wiki.idera.com/display/SQLCM55/Sensitive+Column+Search+window)  $\bullet$
- [Import Sensitive Columns](https://wiki.idera.com/display/SQLCM54/Import+Sensitive+Columns+window)

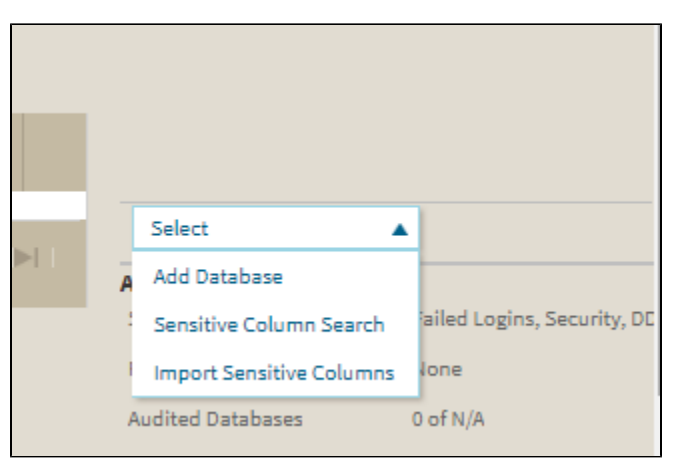

**SQL Compliance Manager monitor, audit and alert on SQL user activity and data changes.**

**[IDERA](#) | [Products](#) | [Purchase](#) | [Support](#) | [Community](#) | [Resources](#) | [About Us](#) | [Legal](#)**